## **Kuinka siirryn käyttämään Metka-tiedonsiirtoformaattia (GeoPackage), jos olen aiemmin välittänyt tiedot Kemeran XML-muotoisena standardina**

**Case: Nuoren metsänhoito**

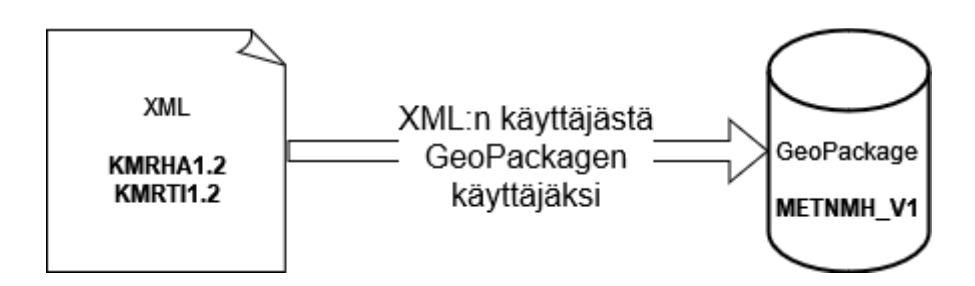

Nuoren metsänhoidon osalta Kemeran kaksi vaiheisuudesta (hakemus + toteutusilmoitus) siirrytään toteutuksen jälkeiseen hakumenettelyyn, jossa välitetään tiedot käsitellyistä kohteista

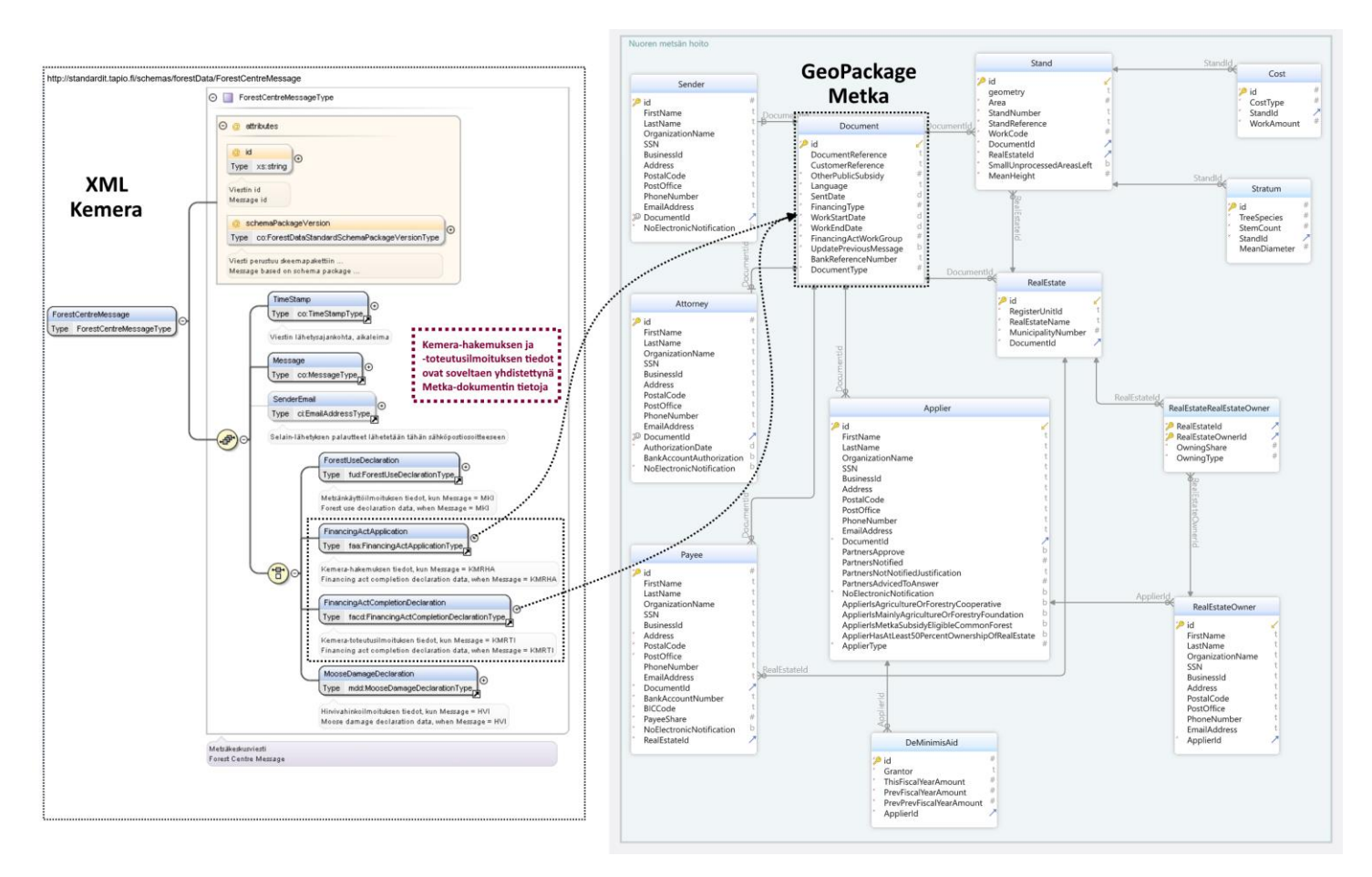

Kuva. Vasemmalla valkoisella pohjalla XML-muotoisen Kemeran tietorakenteita ja oikealla tummemmalla pohjalla GeoPackage-muotoisen Metkan tietorakenteet. Kemera-XML:n juurielementti ForestCentreMessage ja sen alla Kemerahakemuksen (<FinancingActApplication>) tai -toteutusilmoituksen (<FinancingActCompletionDeclaration>) tiedot. Metkan GeoPackagen keskiössä on Dokumentti (Document) -taulu.